## 如何更新或復原 **AlphAI** 的版本 **?**

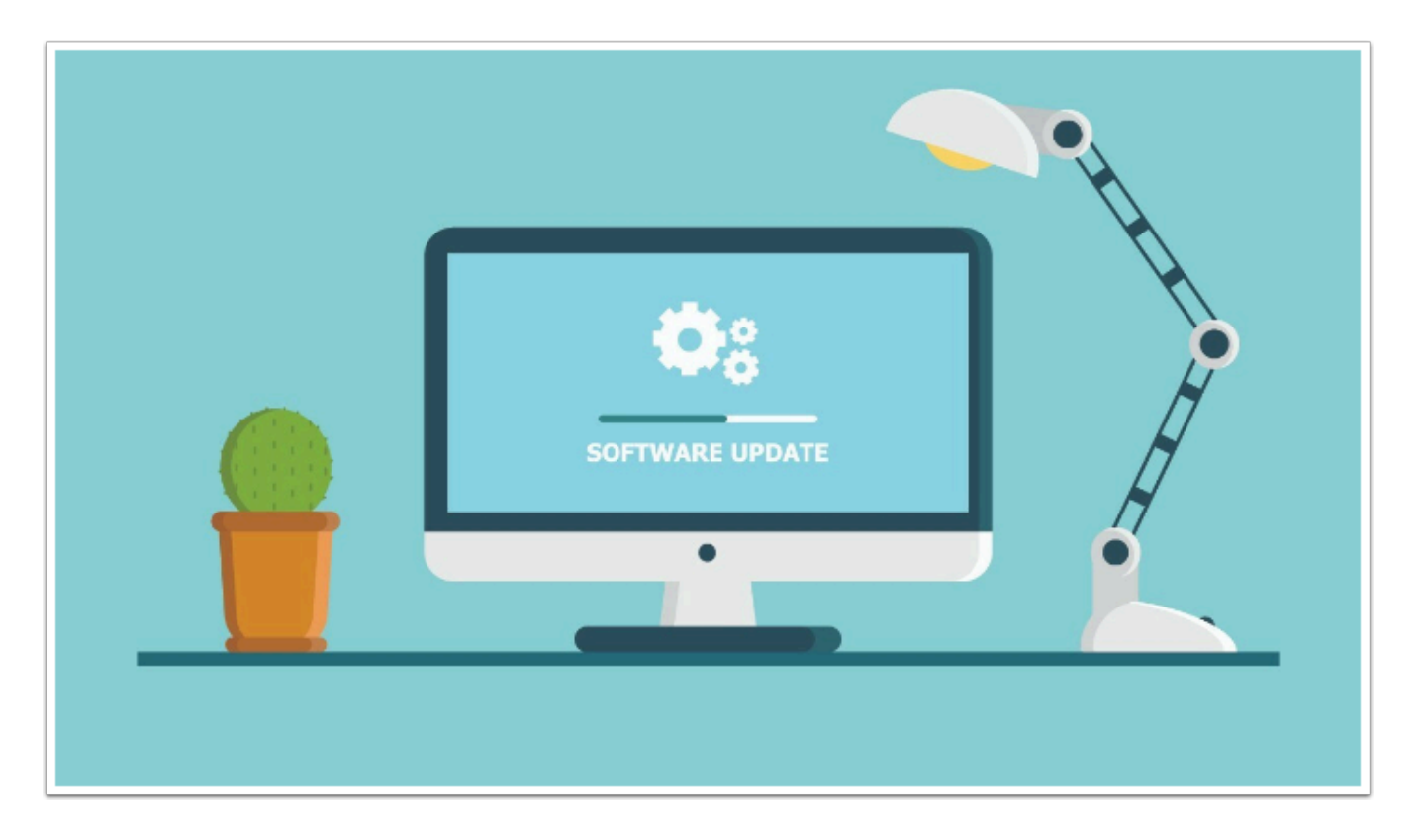

 AlphAI 的版本會定期作更新 , 假如用家想得到最新的功能 , 我們均建議進行更新。 但在偶爾的情況下最新版本可能會出現一些未知的錯誤(BUG) , 屆時我們有機會未能正常使用 AlphAI 而需暫時修復至較舊的版本。

這篇文章將說明如何更新及復原 AlphAI Software 的版本。

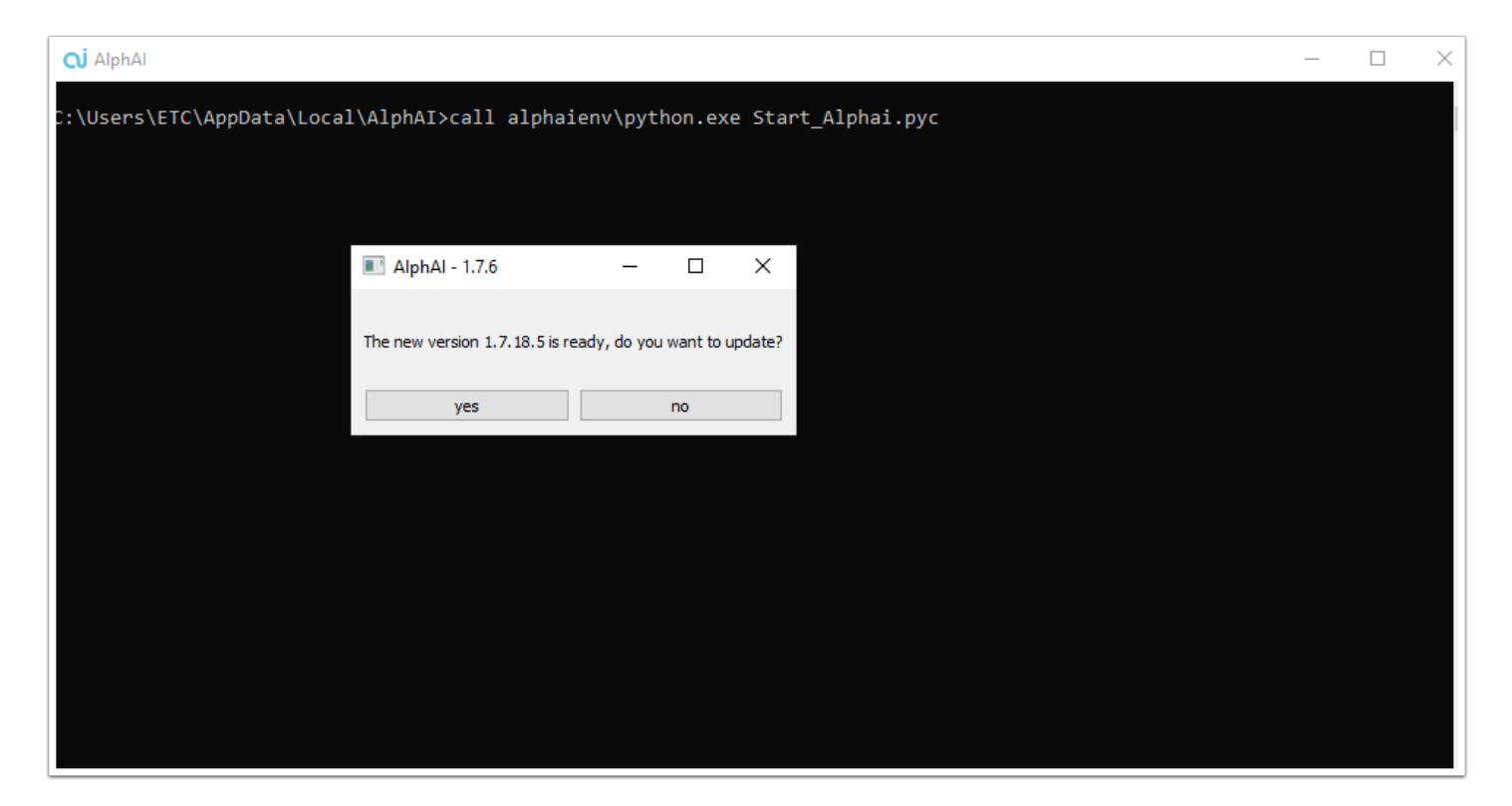

 在連接網絡的情況下打開「AlphAI」software , 假如有新版本將會出現一個「pop up 視窗」 詢問用家是否進行更新 ,

按「yes」便會進行更新 , 完成更新後再次打開 「AlphAI」 software 便能使用。

## 復原至舊版本 **:**

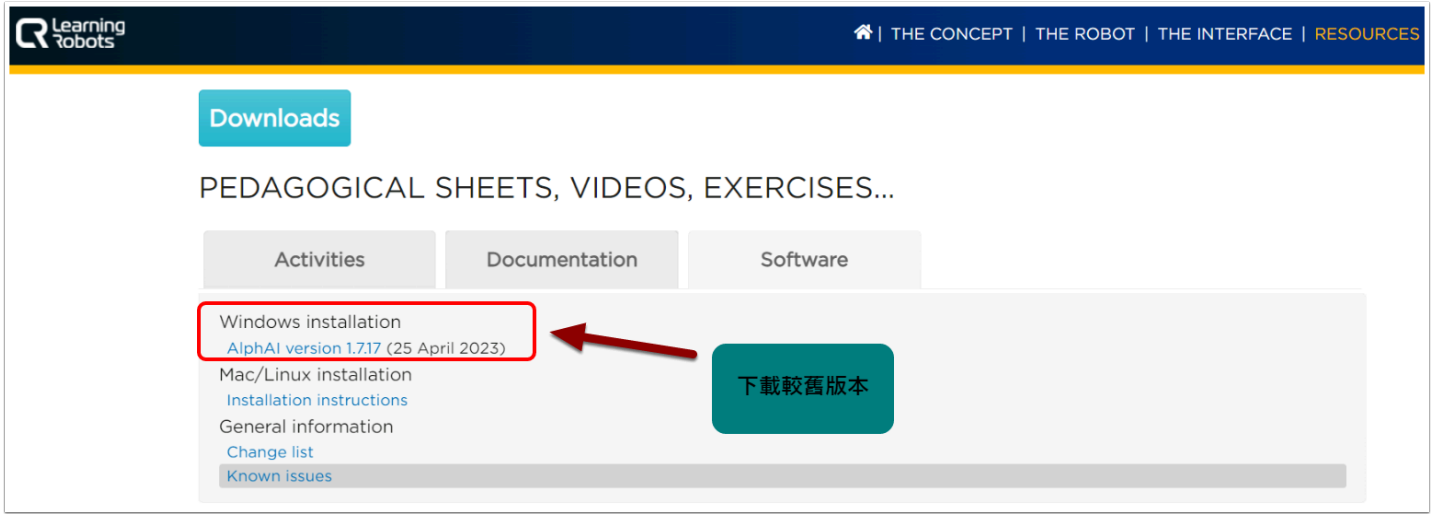

可前往 [https://learningrobots.ai/resources/?lang=en#download\\_software](https://learningrobots.ai/resources/?lang=en#download_software) (AlphAI官網)下載較 舊的 software 版本 ,

在 software 上的更新提示的均為最新的 beta version , 更新速度會比官網上的資源快。

## 如何復原 **?**

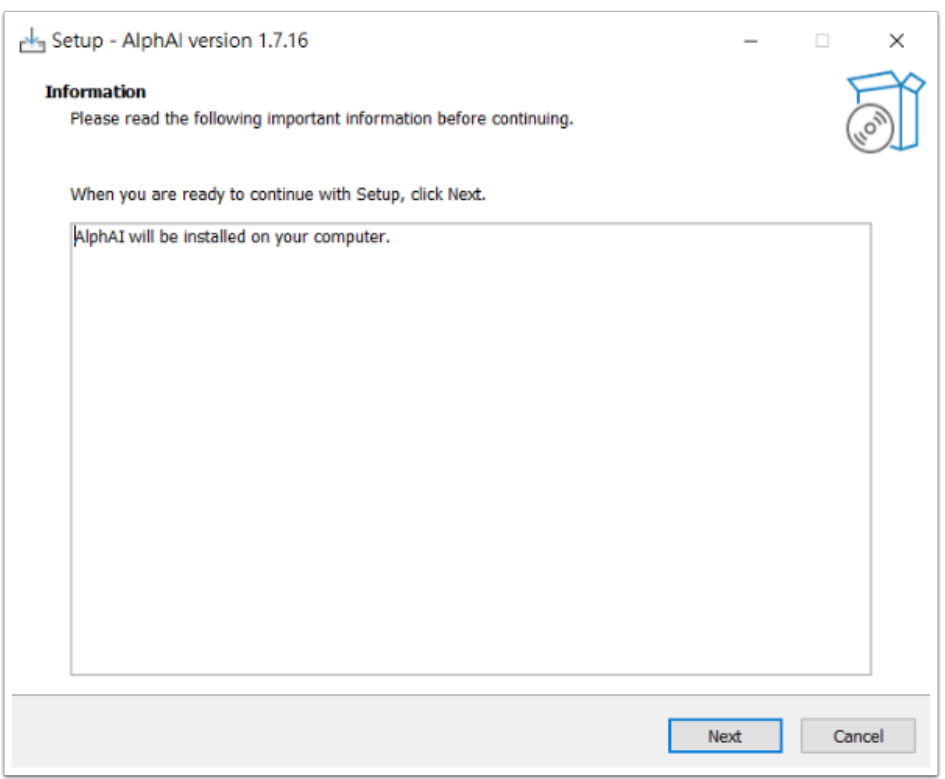

開啟舊版本的安裝檔 , 重新安裝就能復原至較舊的版本。